## June 2009 Newsletter

If you are receiving this message, it means that I have done work for you in the past, I am doing work for you now, or you have expressed interest regarding me doing work for you in the future. If you would prefer to not receive further emails, please let me know about it.

Being that it is now June, I have sent out invoices to any of you for whom I have done work in May, or for those who have not yet paid for previous months. Please remit your payment when you have a chance.

New Operating System - The latest I have heard from Microsoft is that Windows 7, their newest operating system (OS), will be available this October. For those of you who are still using Windows XP (and I count myself among you...), this should come as good news. I never chose to upgrade to Vista and it was never well-received by anybody, really. However, the support for XP is practically non-existent now and it will only get worse, so I am seriously thinking about going to Windows 7 ASAP. I have been reading a lot about it and it sounds like Microsoft has done a better job on this OS than they did with Vista.

<u>Window Dressing</u> – I don't know if many of you use Windows Explorer or My Computer when you are viewing files, but there is a little trick you can use to make navigating a bit easier.

When you open a window using Explorer or My Computer, you generally see a bunch of folder icons, file icons, etc. For me, it can get pretty busy as I have numerous folders. As a result, it sometimes takes a while to find the folder you want. Well, you can change the look of specific folder icons to make them stand out. Here's how:

- First, go to any folder and right-click on the icon. You should see a pop-up menu.
- Select "Properties". This will display a pop-up window. Click the "Customize" tab.
- There are a number of things you can do here but, for now, let's just concentrate on the Folder icons section.
- Click "Change Icon". Another pop-up window displays. Depending on your settings, you may or may not already
  see a bunch of icons. There is a "Browse" button where you can go to different areas on your PC to select icons. I
  suggest going to a file named "C:\Windows\system32\SHELL32.dll". This file is chock full of some pretty cool
  icons.
- Once you have found an icon you like, select it, click "OK" and then click "OK" on the previous pop-up. The new icon will now display for that folder.

Here is a little snippet of how my Explorer window looks with some updated icons. I have removed most of the filenames, just for display purposes:

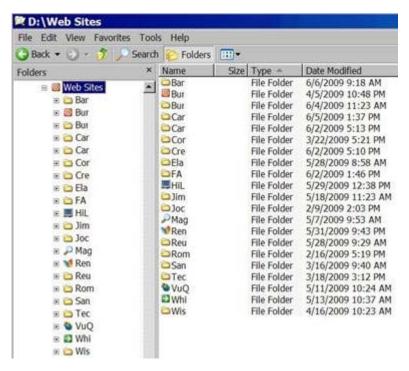

Also, if you are browsing in your folders, for example, by using the "File", "Open" command, the icons also display:

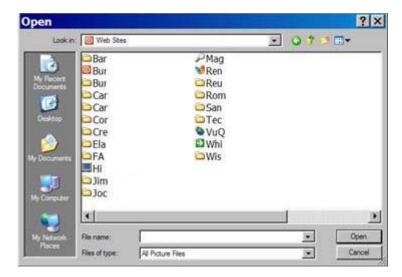

This makes it much simpler to get at folders you use more frequently.

Hopefully this was clear. If not, let me know and I can work with you on it.

## **Clients & Affiliates**

(In this section, those of you who would like to can place ads, tips, references, etc. If you have something you would like to submit, please email me and I will get it in the next newsletter.)

Indulge your Entrepreneurial Spirit in an exciting, profitable and prestigious industry.

FDI has been changing the lives of so many individuals, not just by the world class services we offer, but by the simple and explosive income opportunity. Life just keeps getting better, easier and richer for our thousands of Independent Marketing Directors throughout the country.

Best of all, you can work from the comfort of your home, be your own boss, and enjoy Free VIP Vacations!

Get started today and take advantage of the strongest Up-front and Residual Compensation System in the industry!

Kay Jones www.FDlrep.com/133566 Bus: 619-246-7721

<u>Search Engine Placement</u> – For most people, getting on the first page of the search engines is the goal. There is another company here in San Diego that has been a leader in internet marketing strategies and search engine optimization services for over eight years. Go to <a href="https://www.topimresults.com">www.topimresults.com</a> and you can, at the very least, get a free Website Marketing Analysis and a free Position Rank Report.

To view archives of past newsletters, go to http://www.technicalwebsitedesign.com/newsletters.html

Thank you all for your business (and potential business...)

Jim